## **Grid and Movie Metadata Display**

For movies which contain frame-by-frame metadata it is possible to enable measurement grid and frame information display as shown below:

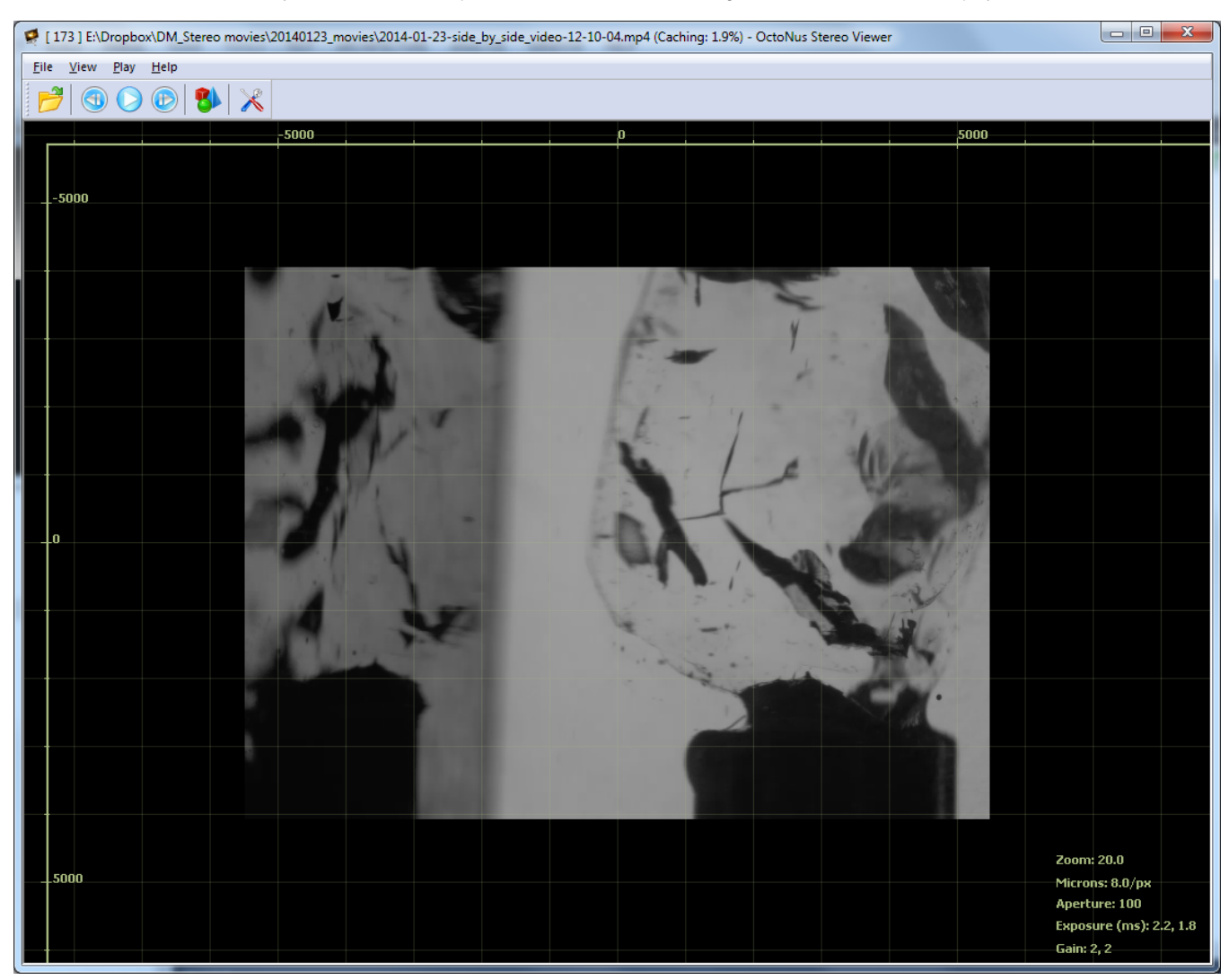

Such grid can be enabled/disabled by pressing "**G**" on the keyboard or though the "View" menu ("View" -> "Show Grid").

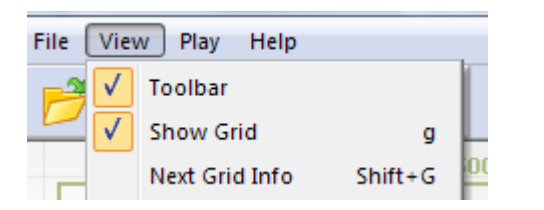

It is also possible to toggle frame information display by pressing "Shift+G". Frame information can be in three states: off, brief information, full information.

Currently supported metadata should be located near the movie file in "csv" format (like this: 2014-01-23-side\_by\_side\_video-11-58-05\_metadata.csv).

If there is no metadata, the grid will be displayed, but without frame information and distance indicators.

The example of frame without metadata:

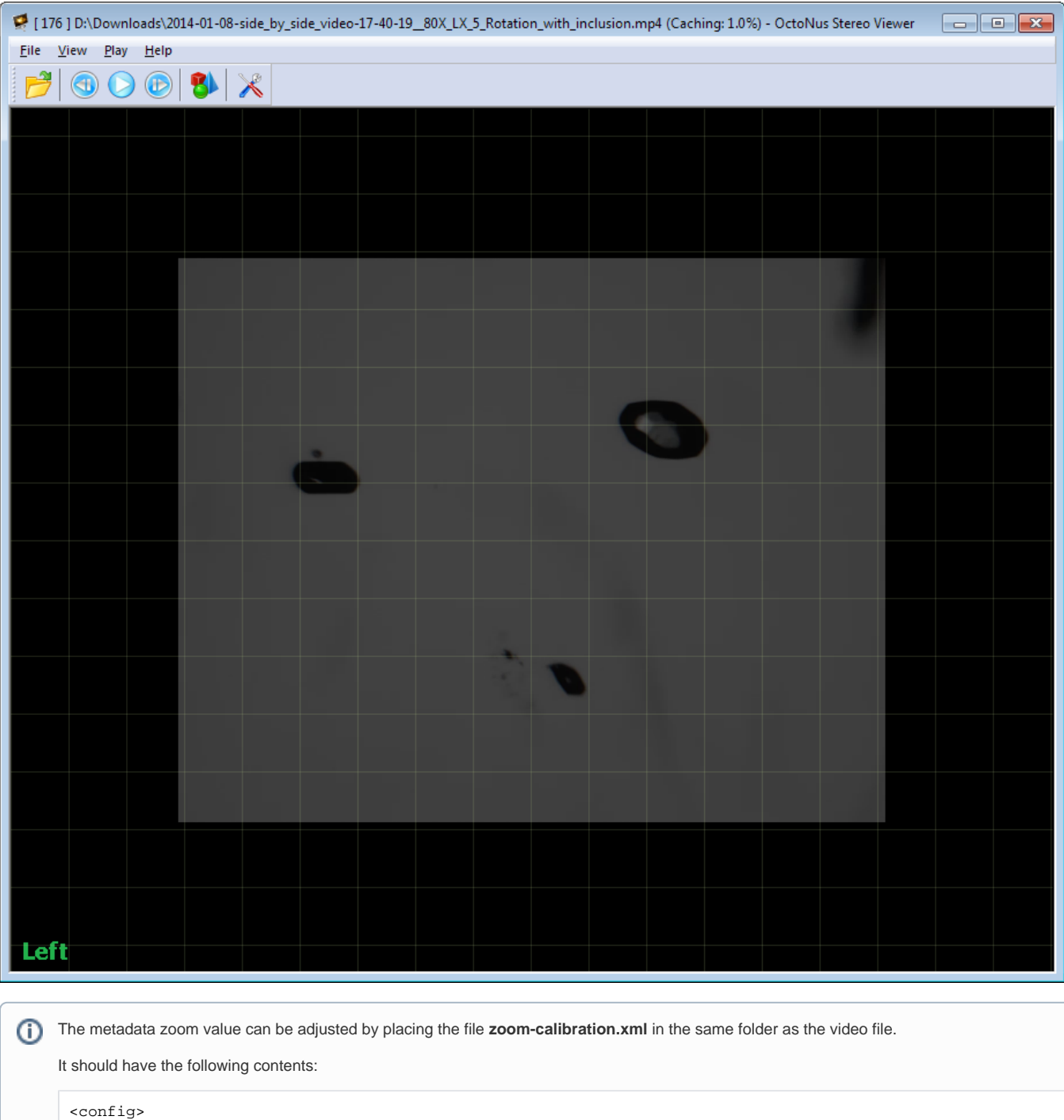

```
 <key name="MaxZoom" value="160.2"/>
<key name="MaxZoomMicronsInPixel" value="1.0"/>
</config>
```
You can adjust pixel-to-micron ratio by changing number of microns in pixel (MaxZoomMicronsInPixel) at given zoom (MaxZoom). An example calibration file can be downloaded here: [zoom-calibration.xml](https://octonus-teams.com/wiki/download/attachments/13533342/zoom-calibration.xml?version=1&modificationDate=1390571899231&api=v2)

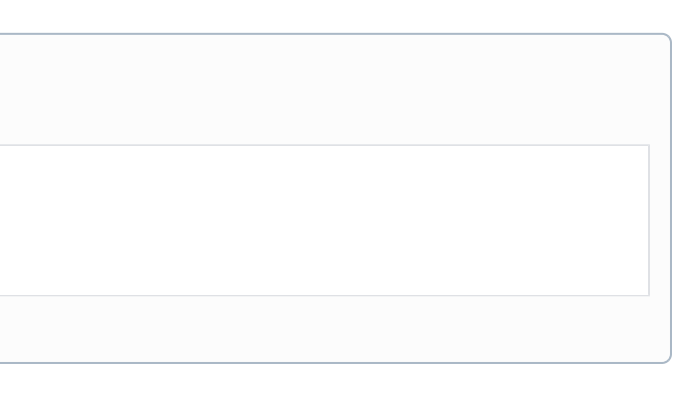